# Register with a Phone call Quick Start: MFA

Multi-Factor Authentication (MFA) uses a second method of authentication alongside your password to ensure it's actually you logging in to your account.

### Step 1. Get started:

Visit<https://aka.ms/MFASetup> and sign in with your University of Canterbury email address

# 2. Choose your authentication method:

- In the what's your preferred option? section, select **call my authentication phone number.**
- Enter your phone number and select authentication phone.
- **Save**.

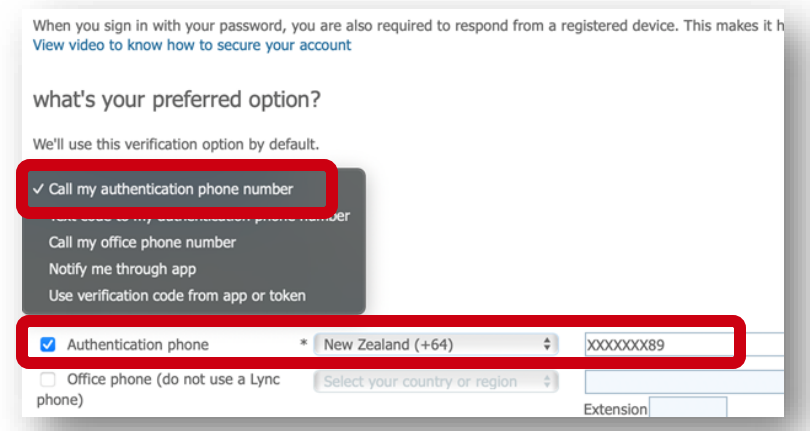

## 3. Verify your authentication method:

- You will receive a phone call to your phone.
- **Select the # (hash) key** when it says to press the 'pound key'.

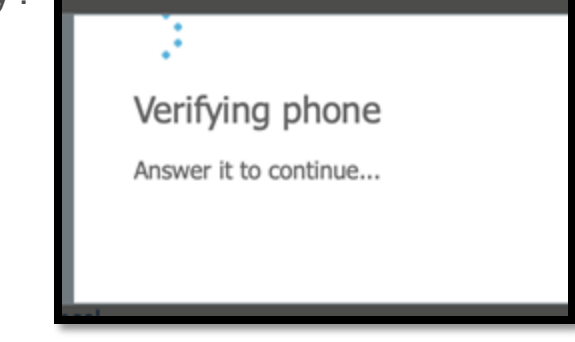

• That's it, you're all set up for MFA.

#### If you need more help:

Contact the ITS Service desk or phone **03 369 5000** or **0508 824 843**.